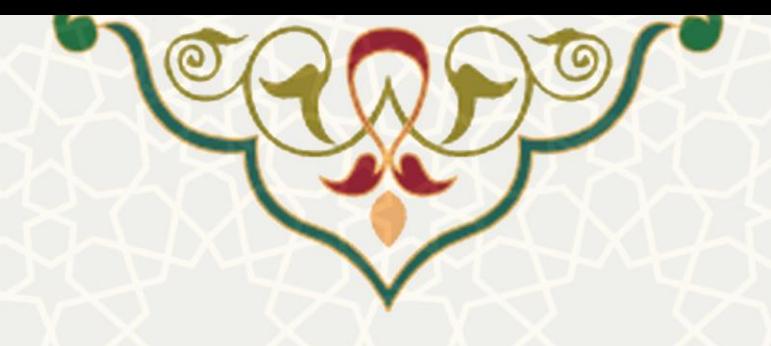

# **فرایند الکترونیکی ترفیع اعضای هیات علمی**

**نام**: فرایند الکترونیکی ترفیع اعضا ی هیات علمی **نام سامانه مرجع** : پورتال ورود یکپارچه اعضا )پویا( **متولی**: معاونت آموزشی کاربران: اعضای هیات علمی، مدیران گروه، معاونان آموزشی دانشکدهها و معاون آموزشی دانشگاه

> **تاریخ استقرار:** 1397 **تاریخ آخرین توسعه:** شهریور 1400 **تاریخ تهیه مستند:** شهریور 1400 **توسعه و پشتیبانی:** اداره سامانههای کاربردی مرکز فناوری اطالعات و ارتباطات

**نسخه برنامه:** 1400 **مستندسازی کد:** خیر **مستندسازی دادهها:** بله **امکان اجرای مستقل سامانه )مستقل از سامانههای سدف(:** خیر

**زبان برنامهنویسی:** PHP **پایگاه داده:** SQL My **فناوری:** LAMP

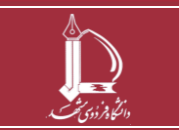

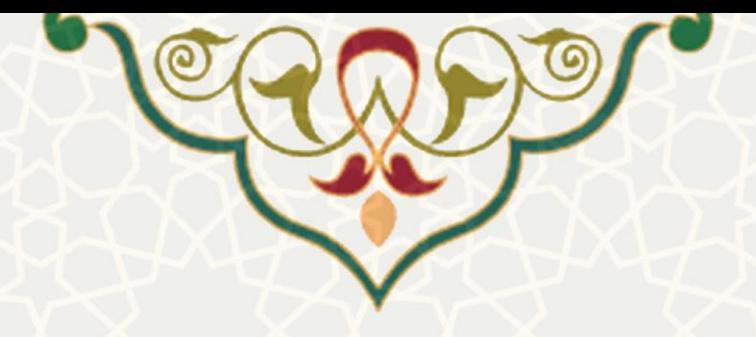

## **-1 معرفی**

ساالنه فرم ترفیع هر عضو هیات علمی ، یک ماه قبل از تاریخ آخرین حکم ترفیع فعال می شود. اعضای هیـات علمـی یـک مـاه فرصت دارند، نسبت به بررسی و تایید فرم ترفیع خود، اقدام نمایند و سپس مدیران گروه، معاون آموزشی یا نماینده جذب دانشکده و معاون آموزشی دانشگاه باید نسبت به بررسی آن اقدام نمایند. در این مستند، فرایند الکترونیکی ترفیع اعضای هیات علمی تشریح می شود.

### **-2 ویژگیها**

- تجمیع لبه های آموزشی
- ثبت امتیاز طرح درس توسط مدیران گروه و معاونان آموزشی
	- ثبت تو ضیحات الزم در هر مرحله
- ارزشیابی اساتید توسط مدیران گروه و معاونا ن آمو زشی دانشکدهها

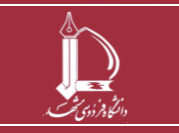

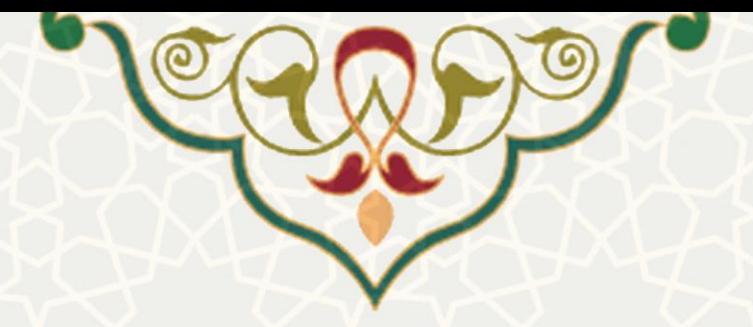

### **-3 فرآیندها**

#### **1-3 -ایجاد و ارسال فرم ترفیع توسط عضو هیئت علمی**

یک ماه قبل از تاریخ آخرین حکم ترفیع، امکان ایجاد فرم برای عضو هیات علمی در پورتال پویا فراهم میشود. همچنین بهصورت خودکار از طریق ارسال نامه اتوماسیونی به عضو هیات علمی در خصوص ایجاد فرم ترفیع اطلاع رسانی می گردد.

عضو هیات علمی یک ماه فرصت دارد تا فرم ترفیع خود را ایجاد و به مدیرگروه ارسال نماید. چنانچه به هر دلیلی عضو هیات علمی در مهلت یک ماهه فرم ترفیع خود را ایجاد و ارسال نکرد، می بایست از طریق معاونت آموزشی دانشگاه برای ایجاد فرم پیگیری نماید. برای مشاهده فهرست درخواستهای ترفیع و ایجاد فرم جدید از پورتال پویا ، لبه آموزش،و منوی سایر، زیرمنوی ترفیع سالیانه را باز کنید (شکل ۱–۳).

با توجه به بررسی هر ساله فرمهای ترفیع، اطالعات فردی، آموزشی، پـژوهش و فناوری عضو هیات علمی، به طور خودکار از پایگاههای اطلاعاتی مربوطه خوانده شده و در فرم ترفیع نمایش داده می شود. بنابراین نیـازی به درج اطالعات توسط عضو هیات علمی نمی باشد. صرفاً چنانچه اشکالی در اطالعات درج شـده وجـود داشـت، می توانید نسـبت بـه رفـع اشـکال در بخـش »اطالعات پایه« اقدام نمایید. در نهایت در صـورت نیـاز بـا کارشناسـان مربوطـه در هـر حـوزه تمـاس بگیرید تـا نسـبت بـه اصـالح آن، پیگیریهای الزم را به عمل آورند.

نکته مهم: اطالعات فرم ترفیع پس از تایید و ارسال عضو هیات علمی، بدون تغییر خواهد بود و اگر نیاز به درج آیتم جدید در فرم بود (همانند مقالات و اطلاعات پژوهشی و آموزشی) می بایست فرم مجدد توسط عضو هیات علمی به مدیرگروه ارسال گردد تا اطالعات مجدد ذخیره گردد.

جهت پیگیری امور مربوط به فرم ترفیع مانند ویرایش یا ایجاد و ارسال فرم بعد از گذشت مهلت مقرر، اعضای هیات علمی رسمی می توانند با کارشناس امور اعضای هیأت علمی )داخلی 2477( و اعضای هیا ت علمی پیمانی با کارشناس هیات جذب (داخلی ۲۴۳۸) تماس برقرار نمایند.

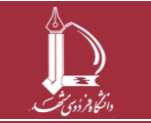

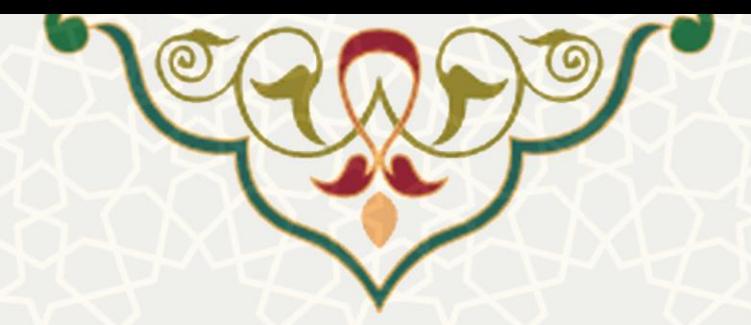

| H     |             |             |                                    |                    | ليست فرم هاي ترفيع |
|-------|-------------|-------------|------------------------------------|--------------------|--------------------|
|       |             |             |                                    | حذف @<br>ایجاد (Q) | اطلاعات فرم        |
| ارسال | اطلاعات فرم | تاریخ ارسال | وضعيت درخواست                      | تاریخ ایجاد فرم    | کد فرم ▼           |
| எ     | P           |             | جديد                               | 1397/12/12         | 7035               |
|       | P           | 1397/05/22  | تابید نهایی معاونت آموزشبی دانشگاه | 1397/05/22         | 6600               |
|       | P           | 1396/06/28  | تابید نهایی معاونت آموزشتی دانشگاه | 1396/06/25         | 5939               |
|       | P           | 1395/03/30  | تابید نهایی معاونت آموزشی دانشگاه  | 1395/03/24         | 5008               |
|       | P           | 1394/02/05  | تابید نهایی معاونت آموزشی دانشگاه  | 1393/11/21         | 4294               |
|       | P           | 1393/02/29  | تابید نهایی معاونت آموزشی دانشگاه  | 1393/02/29         | 3743               |
|       | ₽           | 1392/01/27  | تابيد نهايي معاونت آموزشي دانشگاه  | 1392/01/17         | 2881               |
|       | P           | 1391/02/17  | تابید نهایی معاونت آموزشتی دانشگاه | 1391/02/17         | 2264               |
|       | P           | 1390/03/30  | تابید نهایی معاونت آموزشی ردانشگاه | 1390/01/29         | 1562               |
|       |             |             |                                    |                    |                    |

شکل 3-1 : صفحه لیست فرمهای ترفیع

در این صفحه برای مشاهده اطلاعات فرم بر روی <sup>م</sup> کلیک کنید. در صفحه باز شده (شکل ۲-۳) فهرست

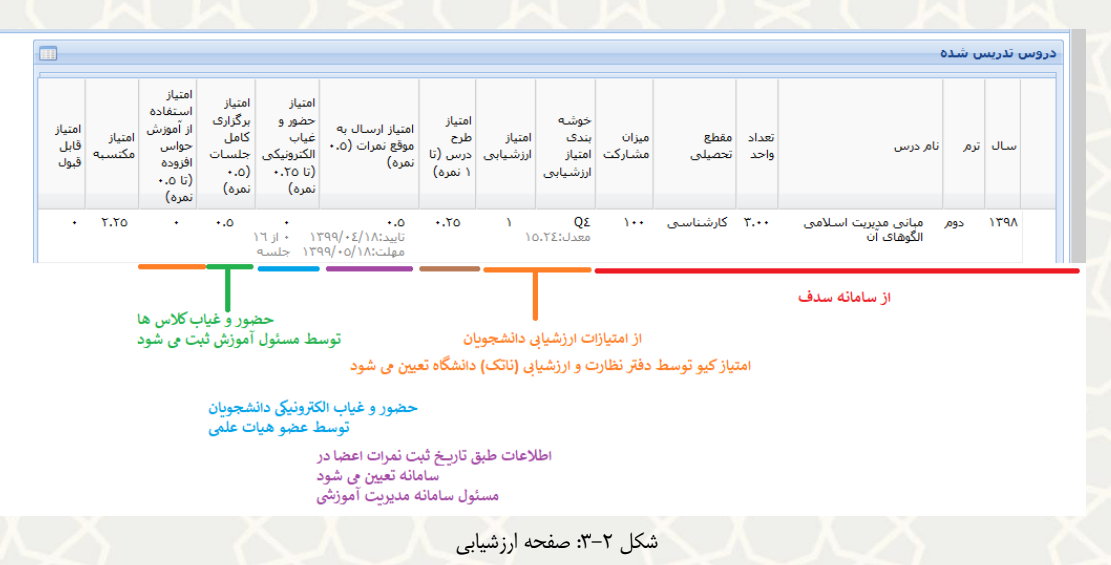

<span id="page-3-0"></span>دروس تدریس شده با مشخصات زیر قابل مشاهده است.

- <span id="page-3-1"></span>• سال: سال تحصیلی مربوط به ترفیع
- ترم: ترمی که درس تدریس شده است
	- تعداد واحد: تعداد واحد هر درس
- مقطع تحصیلی: مقطع تحصیلی که تدریس شده است
	- میزان مشارکت: میزان مشارکت استاد در درس
- امتیاز ارزشیابی خوشهبندی: نمره ارزشیابی دروس که به صورت Q است )جزییات این امتیاز در جدول زیر شرح داده شده است).

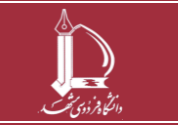

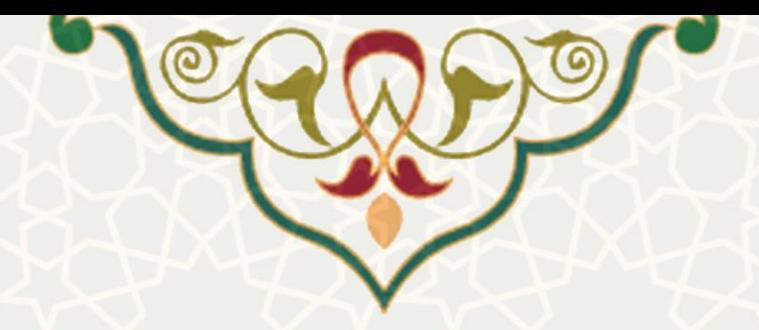

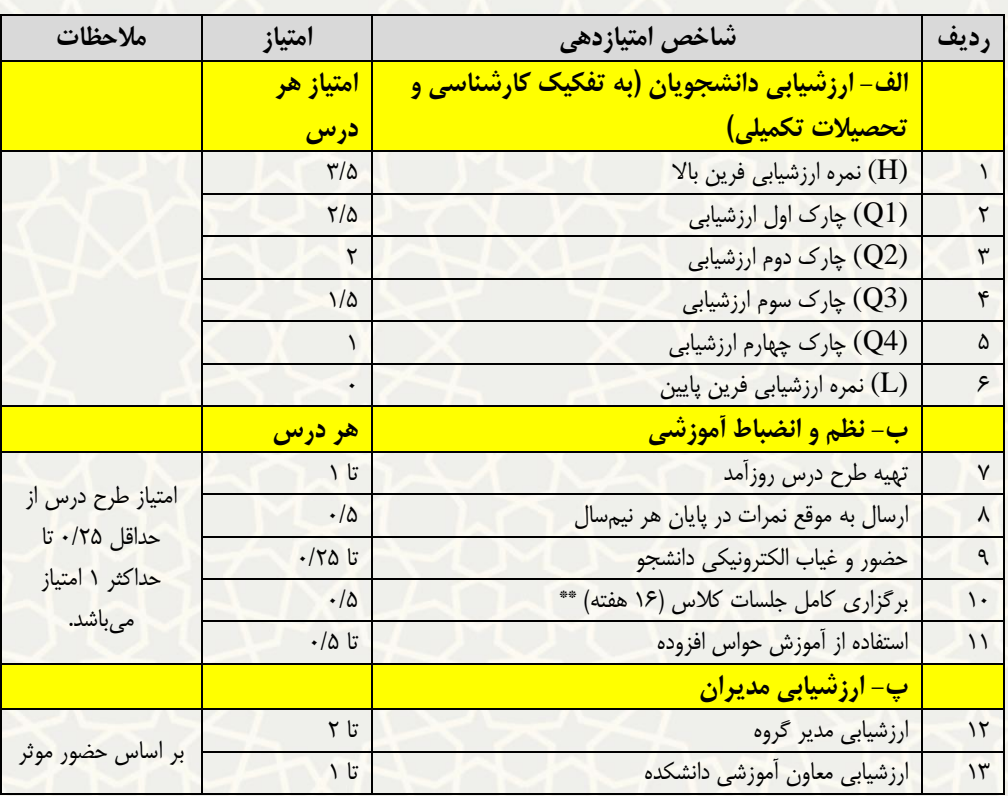

- امتیاز ارزشیابی
- امتیاز طرح درس: امتیاز این قسمت بین 0 تا 1 است. چنانچه طرح درس توسط مـدیر گـروه صـورت پذیرد، 0.25 امتیاز اولیه محاسبه میشود. در مرحله بعد مدیرگروه از 0 تا 0.75 امتیاز دهی میکند.
- امتیاز ارسال به موقع نمرات: امتیاز آن 0.5 است. این امتیاز طبق تاریخ ثبت نمـرات در سـامانه تعیـین میشود و مسوول آن مدیریت آموزشی است.
	- امتیاز حضور و غیاب الکترونیکی: بین صفر تا 0.25 است.
		- امتیاز برگزاری کامل جلسات: امتیاز آن 0.5 است.
		- امتیاز استفاده از حواس افزوده: امتیاز آن تا 0.5 است.
			- امتیاز کل: جمع کل امتیازات ردیف

در قسمت پایین لبه آموزشی جدول ارزیابی مدیران هم قابل مشاهده است [\)شکل 3](#page-5-0)-3(.

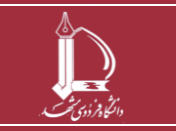

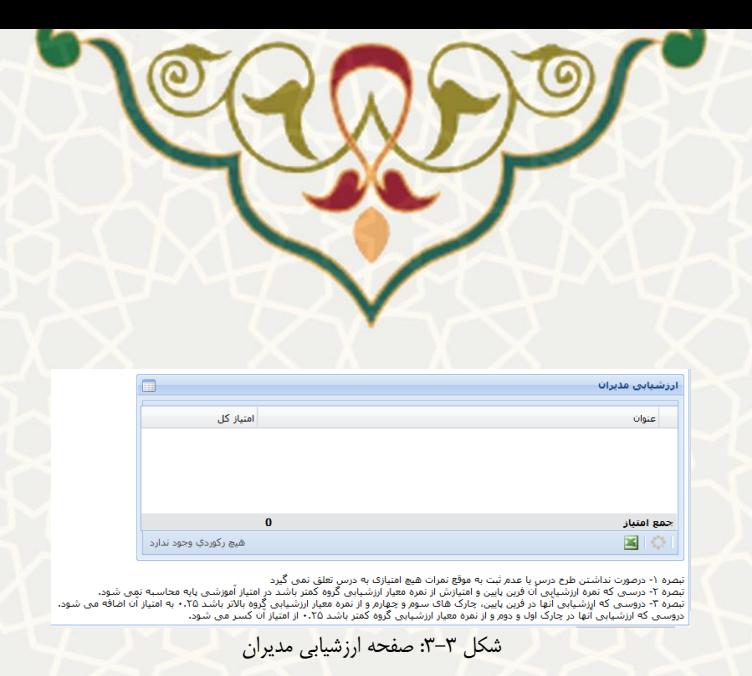

چنانچه عضو هیات علمی نیاز به ثبت توضیحاتی در فرم ترفیع داشت، پس از باز کردن فـرم در لبـه کارنامـه

<span id="page-5-0"></span>تفصیلی، میتواند در این قسمت توضیحات خود را ثبت نماید (شکل ۴-۳).

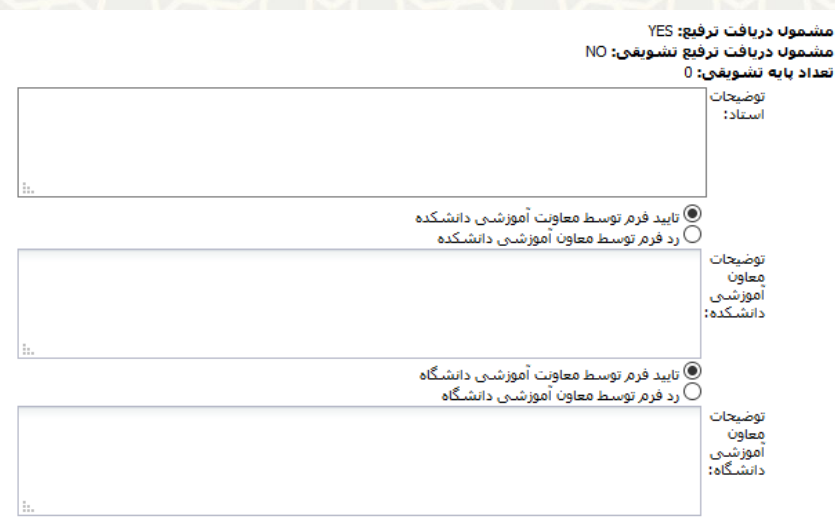

نیصره ۴- درصورت کسر امتیاز آموزشی پایه درسال اول بعد از تصویب دستورالعمل، امتیاز ارزشیابی مدیران به امتیاز آموزشی پایه اضافه می شود.<br>تبصره ۵- درصورتی که عضو شیات علمی در بازه ترفیع سالانه داراک درس فاقد ارزشیابی باشد امتی

شکل 3-4بخش مربوط به ثبت توضیحات در فرم ترفیع در لبه کارنامه تفصیلی فرم ترفیع

## <span id="page-5-1"></span>**2-3 -ثبت امتیاز طرح درس**

مدیران گروه می توانند طرح درسها را بررسی و امتیاز دهی کنند.

نکته مهم: اگر مدیرگروه دانشکده دارای چندین سمت باشد حتماً قبل از باز کردن صفحه فرم های رسیده پژوهشی ، میبایست از منوی بالای پورتال پویا با انتخاب گزینه «انتخاب سمت» سمت مدیرگروه را انتخاب نماید (شکل ۵-۳). در غیر این صورت در صفحه فرمهای رسیده، فرمی نمایش داده نخواهد شد.

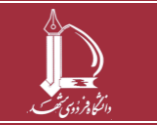

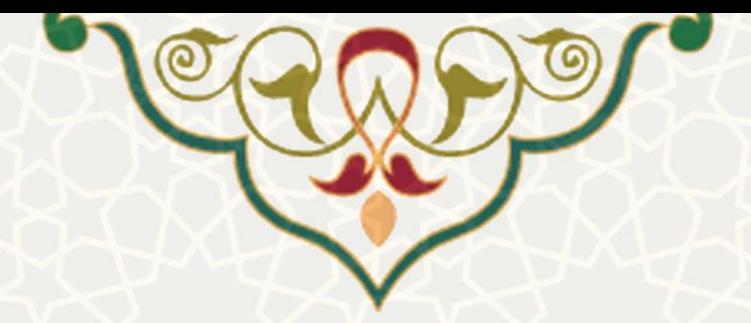

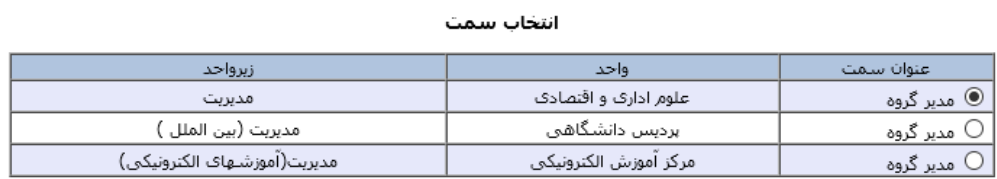

<span id="page-6-0"></span>تاييد انصراف

شکل ۵-۳: انتخاب سمت مدیر گروه

مدیران گروه تنها مجاز به بررسی و تایید طرح درس هایی می باشند که گروه استاد، با گروه مدیر یکسان باشد. به این منظور از پورتال پویا، لبه آموزشی، منوی تدریس، و زیرمنوی بررسی طرح درس (مدیرگروه)، صفحه طرح درس [\)شکل 3](#page-6-1)-6( را باز کنید. اگر در صفحه بررسی طرح درس اساتید برای مدیرگروه، عضو هی ات علمی که می خواهد طرح درس آن را انجام دهد نمایش داده نمیشود، می بایست از واحد نظارت، ارزیابی و تضمین کیفیت آموزشی (داخلی 2482( پیگیری نمایید.

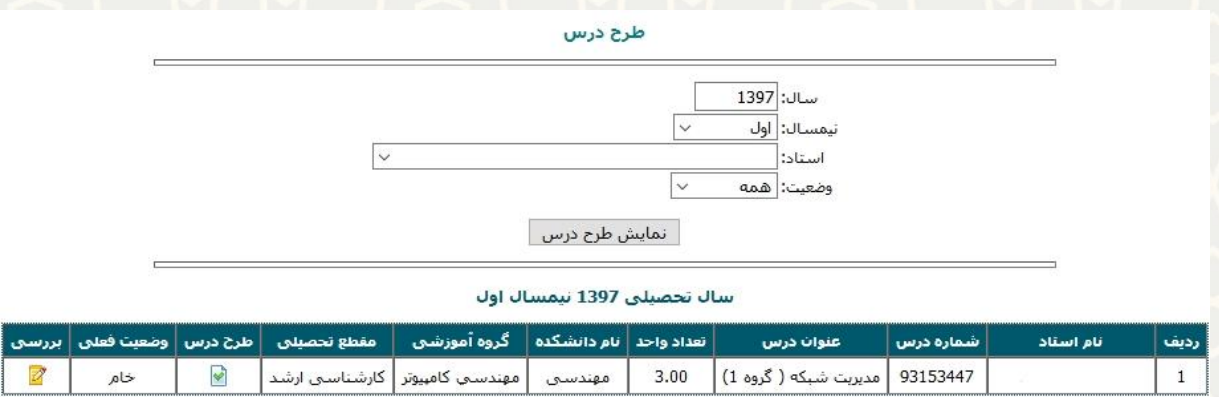

<span id="page-6-1"></span>شکل ۶-۳: صفحه طرح درس

از باالی صفحه سال، نیمسال، استاد و وضعیت مورد نظر را مشخص و نمایش طرح درس را انتخاب کنید. چنانچه استاد انتخاب نشود، کل درس های ارایه شده همه استادان نمایش داده می شود. از قسمت بررسی <sup>می</sup> صفحه بررسی طرح درس [\)شکل 3](#page-7-0)-7( را باز کنید.

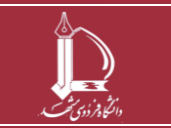

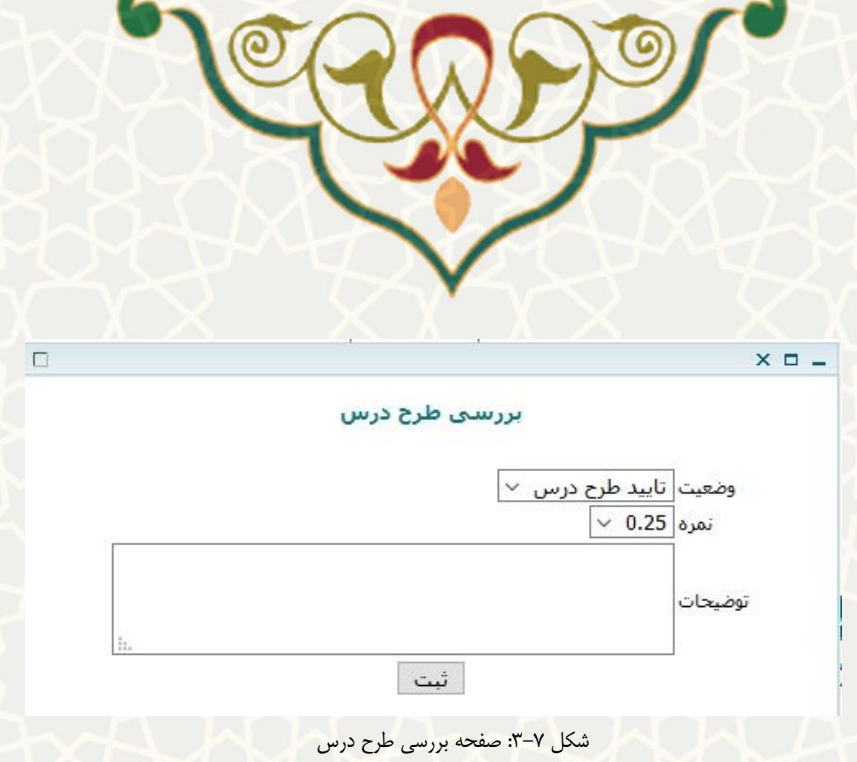

در این صفحه وضعیت تایید یا عدم تایید، نمره و توضیحات را ثبت کنید. پس از تایید این طرح درس ، امتیاز آن در درخواست ترفیع جاری در لبه آموزشی نمایش داده می شود.

## <span id="page-7-0"></span>**3-3 -ثبت ارزشیابی توسط مدیر گروه**

به این منظور مدیران گروه از پورتال پویا، لبه آموزشی، و قسمت سایر، ارزیابی اساتید را باز کنید. در صفحه باز شده، لیست اعضای هیات علمی گروه آموزشی جهت ارزیابی نمایش داده می شود.

|               | لیست ارزبابی شوندگان |                    |       |
|---------------|----------------------|--------------------|-------|
| عمليات        | نقش ارزبابی کننده    | نام و نام خانوادگی | وضعيت |
| 0             | مدير گروه            |                    |       |
| 0             | مدير گروه            |                    |       |
| $\mathscr{O}$ | مدير گروه            |                    |       |
| $\mathscr{O}$ | مدير گروه            |                    |       |
| 0             | مدير گروه            |                    | D     |
| 0             | مدير گروه            |                    |       |
| 0             | مدير گروه            |                    |       |
| 0             | مدير گروه            |                    | D     |
| 0             | مدير گروه            |                    |       |
| $\mathscr{D}$ | مدير گروه            |                    |       |
| Ò             | مدير گروه            |                    |       |
| 0             | مدير گروه            |                    |       |
| 0             | مدير گروه            |                    |       |
| $\mathscr{O}$ | مدير گروه            |                    |       |
| P             | مدير گروه            |                    |       |

شکل ۸-۳: لیست فرمهای ارزیابی

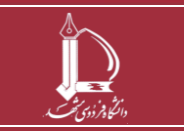

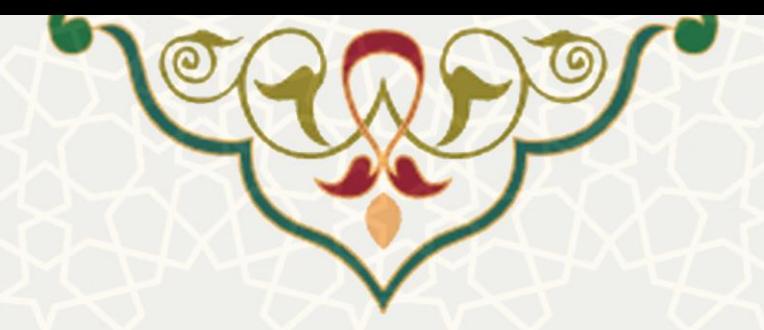

برای ارزیابی می بایست فرم ارزیابی عضو هیات علمی را باز کنید تا صفحه زیر جهت ثبت امتیازات نمایش داده

#### شود.

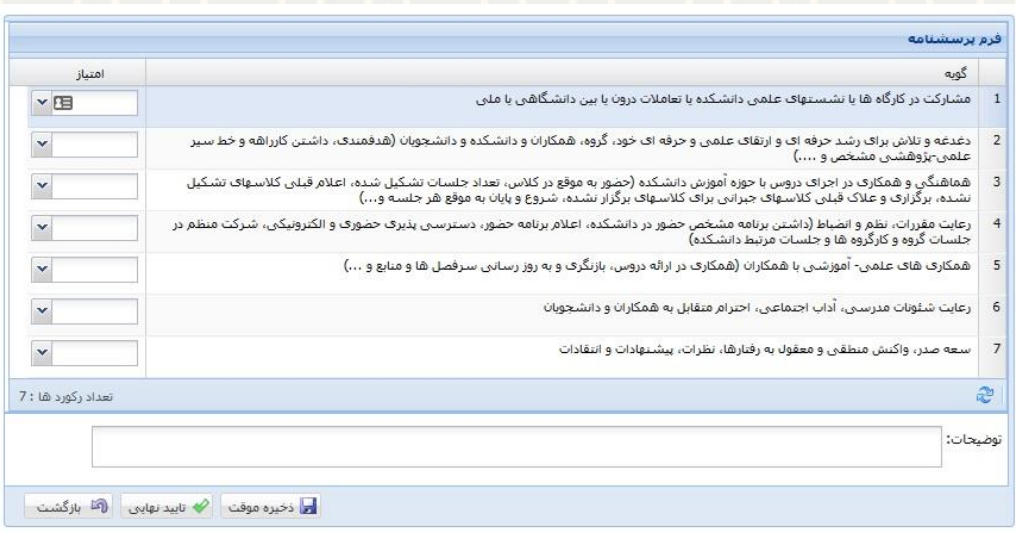

#### \*\*\* رتج امتياز بين ١٢ تا ٢٠ مى باشد\*\*\*

#### شکل ۹-۳:فرم ثبت ارزیابی عضو هیات علمی

### **4-3 - تایید فرم توسط معاون آموزشی دانشکده**

بعد از ثبت طرح درس و انجام ارزیابی توسط مدیرگروه، مدیرگروه میتواند فرم ترفیع را تایید و به مرحله بعد ارسال کند. اگر فرم ترفیع مربوط به عضو هیات علمی رسمی باشد، فرم ترفیع به معاون آموزشی دانشکده ارسال می گردد و چنانچه عضو هیات علمی پیمانی باشد فرم به کارشناس جذب دانشکده ارسال می گردد تا کارشناس جذب دانشکده اسکن فرم 2-1 را پیوست فرم ترفیع نموده و به نماینده جذب دانشکده ارسال کند.

بعد از تایید فرم توسط مدیر گروه، فرم برای معاون آموزشی دانشکده ارسال می شود )برای اعضای پیمانی به نماینده جذب دانشکده ارسال میشود). به این منظور از پورتال پویا، و لبه آموزش، فرمهای رسیده پژوهشی را باز کنید. کلیه فرم های ترفیع ارسال شده توسط مدیرگروه به معاون آموزشی دانشکده در این صفحه قرار می گیرند. قبل از تایید فرم ترفیع توسط معاون آموزشی دانشکده، می بایست ارزشیابی عضو هیات علمی توسط معاون آموزشی دانشکده ثبت شود. همچنین به آیتم های پژوهشی و آموزشی فرم ترفیع امتیاز داده شود.

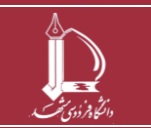

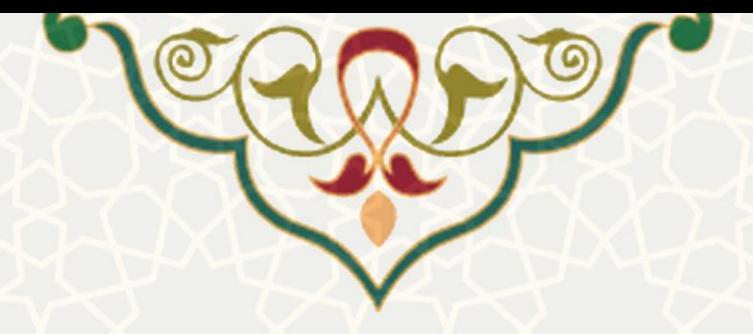

• ثبت ارزشیابی توسط معاون آموزشی دانشکده

مشابه ثبت ارزشیابی توسط مدیرگروه، از طریق پورتال پویا، لبه آموزشی، قسمت سایر، و ارزیابی اسـاتید، صفحه ارزشیابی مدیران را باز کنید )شکل 3-10(. کلیه امتیازات ارزشیابی ثبت شـده توسـط مـدیر گـروه و معاون آموزشی دانشکده در برگه آموزش فرم ترفیع، نمایش داده میشود.

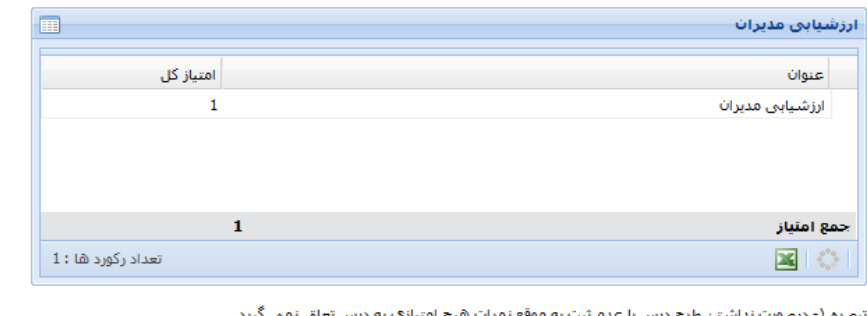

تبصره ۱- درصورت نداشتن طرح درس یا عدم تبت به موقع نمرات هیچ امتیازک به درس تعلق نمی دیرد<br>تبصره ۲- دروسی که ارزشیبایی ان فرین پایین، چارک های آموزشی پایه معاسبه نمی شود.<br>تبصره ۲- دروسی که ارزشیابی آنها در فرین پایین، چارک

شکل 3-10 : امتیازات ارزشیابی مدیر گروه و معاون دانشکده در برگه آموزش فرم ترفیع

• ثبت امتیازات پژوهشی و آموزشی فرم ترفیع توسط معاون آموزشی دانشکده

برای این منظور پس از باز کردن فرم ترفیع، معاون آموزشی دانشکده میتوانـد داخـل برگـه پـژوهش و آموزش فرم ترفیع، با دوبار کلیک کردن روی ستون امتیاز به هر آیتم امتیازدهی کند.

نکته مهم: اگر معاون آموزشی دانشکده دارای چندین سمت باشد، حتما قبل از باز کردن فرم ترفیع جهت

ثبت امتیازات، میبایست سمت معاون آموزشی را انتخاب نماید. در غیر اینصورت امکان ثبت امتیاز به فـرم

وجود ندارد.

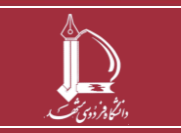

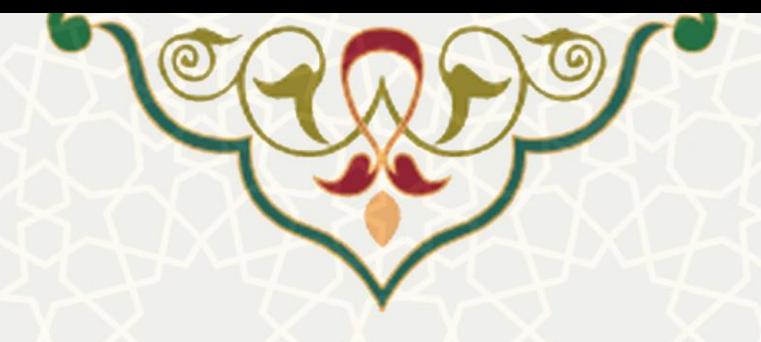

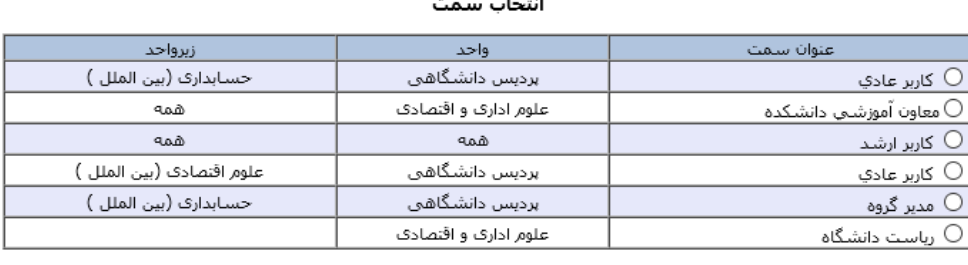

تاييد انصراف

شکل <mark>۲۱–۳:</mark> انتخاب سمت برای معاون آموزشی (فقط با سمت معاون آموزشی امکان ثبت امتیازات در فرم ترفیع است)

چنانچه معاون آموزشی دانشکده نیاز به ثبت توضیحاتی در فرم ترفیع داشت پس از باز کـردن فـرم، در برگـه

کارنامه تفصیلی عملکرد، بخشی برای ثبت نظر وجود دارد که میتواند در این قسمت توضیحات را ثبت نمایند.

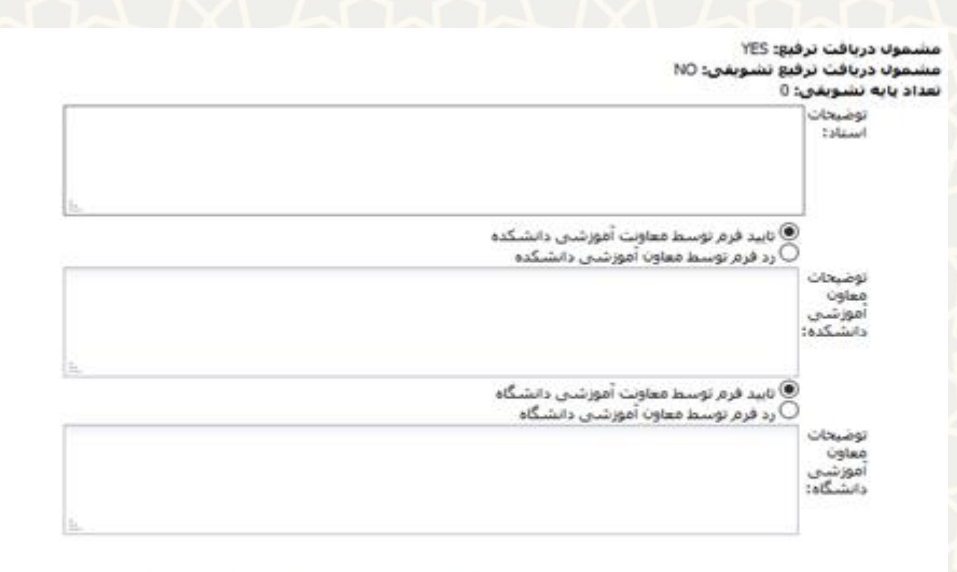

نيصره ۴- درصورت كسر اهتياز آموزشتى يابه درسال اول بعد از تصويب دستورالعمل، اهتياز ارزشيابتى هديران به اهتياز آموزشتى يايه اضافه مى شود،<br>نبصره ۵- درصورتى كه عضو هيات علمى در بازه ترقيع سالانه داراك درس فاقد ارزشيابى باشد ا

شکل 3-12 : بخش مربوط به ثبت توضیحات معاون دانشکده در فرم ترفیع در برگه کارنامه تفصیلی فرم ترفیع

پس از ارزشیابی و ثبت امتیاز به فرم ترفیع، معاون آموزشی میتواند فرم را تاییـد نمایـد تـا فـرم بـه معاونـت

آموزشی دانشگاه ارسال شود.

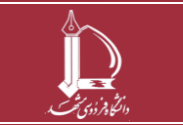

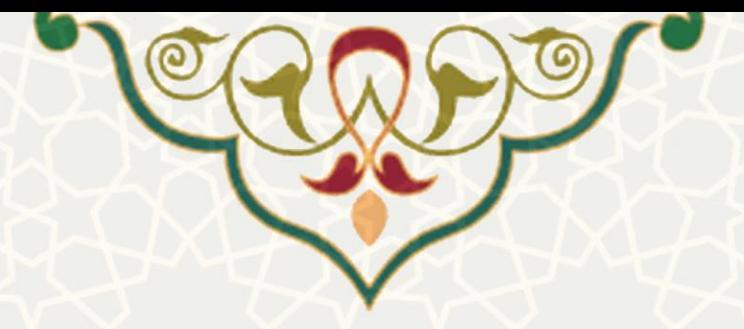

**5-3 - تایید نهایی فرم توسط معاون آموزشی دانشگاه** 

آخرین مرحله از فرآیند فرم ترفیع تایید نهایی فرم توسط معاونت آموزشی دانشگاه پس از برگزاری جلسه کارگروه ترفیع و ارتقا می باشد.

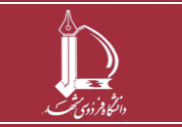